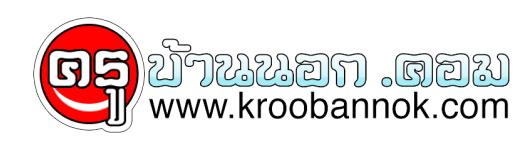

# **เรื่องง่ายๆที่ใครๆ(คง)รู้แล้ว**

นำเสนอเมื่อ : 25 ม.ค. 2552

#### วันนี้ ไปอ่านเจอบทความ "**ป้องกันภัยจากอุปกรณ์ยูเอสบี**" ใน นสพ.ไทยโพสต์ ฉบับวันอาทิตย์ที่ 27 เมษายน 2551 มีเทคนิคที่น่าสนใจ ซึ่งก็เคยใช้อยู่ แต่บางจุดบางประเด็นก็พึ่งจะทราบ เลยคิดว่า น่าจะนำมาเผยแพร่ตอและลองหาภาพมาประกอบบทความเพื่อให้เข้าใจง่ายยิ่งขึ้น เพื่อเป็นประโยชน์แก่ผู้ที่ใช้คอมพิวเตอร์ทั่วไป

โดย ที่ในช่วิตประจำวันบางคนกคุ้งเจอพิษสงอนรายกาจของไวรัสมาแล้วบ้าง เช่น เสียบยูเอสบีแฟลชเมมโมร์จากเครื่องพีซีที่หนึ่ง (ในห้องเรียน) แล้วเอาไปเสียบเปิดที่คอมพิวเตอร์ที่บ้านหรือที่ทำงาน ปรากฎว่า เจอไวรัสคอมพิวเตอร์เล่นงานซะแล้ว (เจอบ่อยเลย..) เลยอยากนำมา เตือนไว้ ว่า จริงๆ มนก็พอมีทางป้องกนได้ ถาเราเอาเจเสเล็กน้อยและทำเหเป็นนิสัย ก็จะปลอดภัยด้วยประการทั้งปวง

## **ประเด็นแรก ทำไมเราจึงติดไวรัสคอมพิวเตอร์ได้จากอุปกรณ์ยูเอสบีได้**

#### ในบทความนี้ ผู้เขียน ว่า มันคืออาการคลายไรคูไนคน คือ คือการ **"สำสอน" ของอุปกรณ์ที่ผู้ใช้มกจะนำเจ้าพวกนี้ไปจิ้มกับเครื่องคอมพวเตอร์มากหน้า หลายตา** บางตัวรู้จัก บางตัวไม่รู้จัก และส่วนใหญ่ดำเนนการด้วยความไม่ระวง ซึ่งสงทไม่พึงประสงค์ที่ตามมาจากพฤติกรรมดังกล่าวก็คือ **"การติดเชื้อไวรัสคอมพิวเตอร์"**

ต้อง ยอมรับว่า การแพร่หลายของอุปกรณ์ดังกล่าวนี้เอง ทำให้กลุ่มมิจฉาชีพใช้ประโยชน์จากจุดอ่อนของแฟลชเมมโมรี่ที่มีอยู่ส่งไวรัส เข้าแทรกแซง เพอแพรกระจายไวรสเปยงทดางๆ จนในหสุดถุงขณะนเจาแฟลชเมมไมรไดกลายเปนพาหะอนดบหนง หน้า เชอไวรสเประบาดทาลายระบบคอมพวเตอรมากทสุด<br>โดยหากใหสุมถามผู้ใชคอมพิวเตอร์เชื่อวากว่า รอยละ 90 ของคนเหล่านี้ จะตองมีประสบการณ์ที่เฟลซ์ไอร์ทั้งเปร ทงน โนปัจจุบันไวรัสที่มาพร้อมกบอุปกรณเชื่อมต่อยูเอสบ <mark>มกจะเป็นไวรัสตรวจสอบราวรัสตรวจสอบไม่พบ</mark> (อัน นี้แล้วแต่ความเก่งของโปรแกรมป้องกันไวรัสครับ

ถาเป็นโปรแกรมแทๆ และผู้โชงานมั่นดูแลอัพเดทให้โปรแกรมทันสมัยอยู่ตลอดเวลากพอจะตรวจเจอ ไวรัสเหล่านี้ได) **และเมื่อไวรสเขามาติดในเครื่องแล**้ว นอกจากทำลายระบบปฏิบัติของเครื่องใหงอยเปรียเสียขาแลว บางครงมน ยงเขามาควบคุมเครื่องเรา (บ็อตเน็ต) และถูกนำไปไซในทางที่มิชอบอย่างอิน ตามบญชาของผูที่เขียนไวรัสเหล่านี้ขึ้นมา

ดุ่ง นน เพอเปนการป้องกันไม่เหครองคอมพิวเตอร์ จะต้องเผชญกบความเสยงทมาพร้อมกับอุปกรณ์ยูเอสบเหล่านอก จังจะขอแนะนำวิธการป้องกันตัวง่ายๆ โดยที่ไม่ต้องพึ่งพาโปรแกรมฆ่าไวรัสให้เสียเวลา เพียงแค่ใส่โจและระมัด ระวังมันซักนิด เครื่องของคุณก็จะห่างไกลจากไวรัสที่แสนจะอันตราย ที่จะทำให้คุณ<u>ทั้</u>งเสียเวลาและเสียเงินไปโดยเหตุที่ไม่ควรจะเสีย

ก่อน อื่นต้องเข้าใจกันก่อนว่า โดยปกติไวรัสที่มาพร้อมกับอุปกรณ์ยูเอสบีและแฟลชเมมโมรี่นั้น ไม่สามารถที่รันโปรแกรมได้ด้วยตัวเอง ขณะเสียบแฟรชไดรฟ์กับเครื่องคอมฯ ได้แต่สาเหตุที่ติดก็เพราะ ความอัจฉริยะของวินโดวน์ที่รองรับระบบ Plug and Play ซึ่งพร้อมที่ทำการ Autorun ทุกอุปกรณ์ที่เข้ามาติดต่อตัวเครื่องคอมฯ

ซึ่งตัวนี้เป็นจุดอ่อนที่ผู้เขียนไวรัสนำมันมาใช้เป็นตัวเปิดโปรแกรม นั่นก็คือไฟล์ที่ชื่อว่า Autorun.inf ดงนน เพยงแค่เสยบอุปกรณ์เขาไปและเครองทำการ Autorun อุปกรณกตคโวรสแล้ว และว**ธอกประการหนึ่งทำให้เราติดไวรสกิดอ**์ **การดับเบลคลิกไปที่เพลเดอรโวรส** ซึ่งพักหลังๆ จะเห็นว่าผู้พัฒนาไวรัสแยบยลมากขึ้น (พวกนเก่งครับ แต่ทำเรื่องไร้สาระซะมาก) โดยสั่งการให้ไวรัสทำการก้อบปัตวเองเป็น ไฟลหรือโฟลเดอรงานของเรา และหลอกเราไหไปดบเบิลคลิกที่งานชื่อนน ซึ่งหากคลิกไปแลวเจาไวรสตวรายก็จะมุ่งเขามาในระบบคอมพิวเตอรของเรา ทนที

### **ประเด็นที่สอง แล้วจะป้องกันไวรัสจากอุปกรณ์เหล่านี้ อย่างไร?**

เมื่อ ทราบถึงปัญหาแล้วก็จะพบว่าเจ้า Autorun เป็นตัวต้นเหตุของเรื่องทั้งหมด ซึ่งสามารถชี้ขาดชะตาของเครื่องคอมพิวเตอร์ของเราได้เลย ซึ่งหากเปรียบ Autorun เป็นนายดานเราก็ตองสงการใหนายดานคนนี้ จะตองทำการสกรีนทุกสิ่งทุกอย่าง ก่อนที่จะปล่อยสิ่งแปลกปลอมเขาสู่เมืองของเรา นนก็หมายถึงผู้ใช้หรือเจาเมืองจะตองทำการหยุดการ Autoplay การทำงานของ Autorun ก่อน ทั้งนี้เพื่อบล็อกสิ่งแปลกปลอมที่อาจจะแฝงเข้ามา <u>สำ</u>หร<sub>ั</sub>บวิธีการหยุด Auto play ก็เริ่มจาก

<u>1.</u>ไปท<sub>ี่</sub> Start > Run แล้วพิมพ์ว่า gpedit.msc กด OK ก็จะได้หน้าต่าง Group Policy ขึ้นมา

2.จากหน้าต่าง Group Policy ก็ให้เข้าไปตามเส้นทางนี้ User Configuration > Administrative Templates > System <u>3.</u>จากนนจะปรากฏขอความทหนาตาง เหเราเลอกดบเบลคลกคำวา Turn off Autoplay และ

4.ในหน้าต่างให้ใส่ดังนี้

4.1 ตรง Option Button เลือกเป็น Enable

4.2 ใน list Box ให้เลือกเป็น All Drive เสร็จแล้วกด Apply และ OK

เท่า นี้ก็สามารถหยุดการรนศำสงเรียกไวรสไดแล้ว แต่ถึงขนนี้อยาเพิ่งชะลาโจ เพราะหากไวรัสมันยังอยู่ในอุปกรณ์มันก็ยังเป็นอันตรายอยู่ โดยไฟล์ของ ไวรัสเหล่านี้มันมักจะซ่อนอยู่ โดยปกติจะมองไม่เห็นแต่หากอยากจะเห็นก็จะต้องแก้ไขตามนี้ คือ

1.ไปที่ start > Control Panel > Folder Option > View

(แล้วแต่ระบบของ System ครับ อาจมีความแตกต่างกันบาง - ผู้เขียน)

2.ที่หวขอ Hidden Files and Folders เหเลือกเปน "show all hidden files and folders"

3.ตุกถูกท<sub>ี่</sub> "Display the contents of system Folders"

4.ติ๊กเอาเครื่องหมายถูกตรง "Hide extensions for know file types" ออก

5.ตุกเอาเครองหมายถูกตรง "Hide protected operating system files (Recommended)" ออก

(ขอ นี้ ต้องระวังสำหรับผู้ใช้งานที่ไม่ชำนาญ เพราะ อาจมีการเผลอไปเปิด Folder ที่เป็นโปรแกรม หรือ ระบบปฏิบัติการ แล้ว เผลอหรือมั่วย้ายไฟล์หรือลบไฟล์ที่เกี่ยวกับการทำงานของเครื่องคอมพิวเตอร์ ทำให้เกิดความเสียหายต่อโปรแกรมหรือระบบปฏิบัติการได้

จึงไม่แนะนำสำหรับเครื่องคอมพิวเตอรืที่มีคนที่ใช้งานหลายคน - ผู้เขียน)

แค่ นี้เราก็สามารถหาตัวเจ้าไวรัสที่ซ่อนอยู่ ซึ่งการตรวจพบก็ง่ายมากเพียงไปที่อุปกรณ์ที่เราจะเลือก จากนั้นแค่เพียงคลิกขวาและเลือก Explore

แทนที่จะใช้ดับเบิลคลิกที่ไดรฟ์ ซึ่งวีธีการนี้นการหนี autorun ที่ใช้ดับเบิลดิลกได้ จากนั้นก็จะเห็นไฟล์และโฟลเดอร์จางๆ ซึ่งหากเลือกดูในมุมมอง details พบว่า เจ้าตัวที่จางๆ มีสถานะเป็น <u>a</u>pplicationกิจดการลบไดเลย ไดยการกด Shift+Delete เท่านี้ก็เรียบรอย

#### อย่าง ไรก็ดีหากลบหมดแล้ว เพื่อความสบายใจจะฟอร์แมตตัวแฟลชไดรฟ์ใหม่ก็ไม่มี ใครว่า และคราวหลังหากต้องนำอุปกรณ์ต่อเชื่อมแบบยูเอสบีมาใช้อีก ก็ขอแค่อย่าลืมตัวดับเบิลคลิกและให้หันมาใช้คลิกขวา เลือก Explore แทนวิธีการนี้จะปลอดภัยกว่า ซึ่งหากปฏิบัติตามขั้นตอนที่ให้มานี้ เชื่อว่าจะช่วยสร้างภูมิคุ้มกันให้กับคอมพิวเตอร์ของคุณเป็นอย่างดี

อ<sup>้</sup>างอิงจาก <mark>[นสพ. ไทยโพสต์ 27 เมษายน 2551 คอลัมน์ ไอท](http://www.thaipost.net/index.asp?bk=sunday&iDate=27/Apr/2551&news_id=157711&cat_id=110600)ี</mark><br>|<mark>×</mark>